# BACHI SPAZIALI

## **Adatto a sviluppare le capacità di lettura e scrittura**

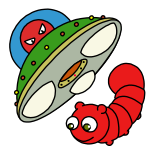

*Collana di programmi educativi su personal computer per facilitare l'apprendimento*

**AZIENDA USL Città di Bologna** 

Centro regionale per le Disabilità linguistiche e Cognitive in Età **Evolutiva** 

**ANASTASIS**  Bologna

**ASPHI**  Avviamento e Sviluppo di Progetti per ridurre l'Handicap mediante l'Informatica

La confezione contiene:

- Questo manuale
- Il foglio Istruzioni per l'installazione
- Il CD Rom di installazione

Illustrazioni del programma: Francesco Mattioli

I marchi registrati sono proprietà dei rispettivi detentori.

Bologna – Ottobre 2007 TUTTI I DIRITTI SONO RISERVATI

# **INDICE**

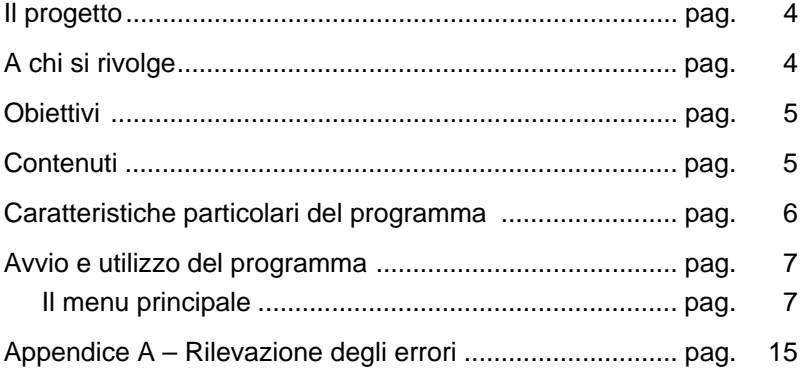

## **IL PROGETTO**

Il progetto prevede la realizzazione di una collana di su personal computer per facilitare l'apprendimento in bambini di età compresa tra i cinque e i quattordici anni.

In particolare questo programma rientra in un percorso didattico alla cui realizzazione collaborano:

- ⎯ il "Centro Regionale per le Disabilità Linguistiche e Cognitive in Età Evolutiva" dell'Azienda USL Città di Bologna, che attraverso il proprio personale tecnico fornisce le competenze psicopedagogiche e logopediche;
- la cooperativa ANASTASIS, responsabile della realizzazione informatica;
- ⎯ l'A.S.P.H.I. (Associazione per lo Sviluppo di Progetti Informatici per gli Handicappati), che coordina il progetto.

## **A CHI SI RIVOLGE**

Il programma può essere utilizzato nelle componenti più semplici da bambini che stanno per accedere o che frequentano il primo ciclo della scuola elementare, mentre nelle sue parti più complesse da alunni che frequentano almeno il secondo ciclo della scuola elementare.

Inoltre può essere utilizzato proficuamente per un addestramento all'uso della tastiera anche da studenti medie superiori e da adulti.

## **OBIETTIVI**

Questo programma persegue l'obiettivo di stimolare, attraverso una modalità di somministrazione di gradevole effetto, i processi di lettura e scrittura. Al livello più complesso esso facilita la conoscenza della tastiera favorendo l'automazione della localizzazione dei tasti. A livello più semplice, reso possibile sia impostando tempi di esposizione degli stimoli sia attraverso la proposizione dell'attività di ricerca di una singola lettera mancante, esso impegna gli utenti in compiti di decifrazione e di ricomposizione della parola meno vincolanti all'uso della tastiera. A un livello ancora più semplice, attraverso la riproduzione di sequenze di lettere, esso aiuta il bambino a riconoscere e a riprodurre determinate configurazioni visive, indipendentemente dalle abilità di lettoscrittura.

## **CONTENUTI**

Attraverso la proposizione di tre differenti tipi di gioco, vengono proposte attività che impegnano a leggere e scrivere lettere o parole di diversa lunghezza e complessità.

Si possono scegliere tre differenti attività:

- 1) riproduzione di lettere e parole di differenti lunghezze (tipo di esercizio "**Livelli**")
- 2) individuazione e scrittura della lettera mancante in parole appartenenti a diverse categorie semantiche (tipo di esercizio "**Completamento**")
- 3) riproduzione di lettere singole e in sequenza che impegnano ad un uso limitato della tastiera (tipo di esercizio "**Tastiera bloccata**")

Tutti gli archivi di parole che costituiscono i contenuti di questi esercizi possono essere modificati. E' inoltre possibile inserire nuove liste di parole per costituire un numero potenzialmente infinito di nuovi esercizi.

## **CARATTERISTICHE PARTICOLARI**

Il gioco consiste nel riscrivere (modalità a Livelli e a Tastiera bloccata) o nel completare (modalità a Completamento) i caratteri o le parole che compaiono, uno di seguito all'altro (fino a un massimo di 3 contemporaneamente) in alto nello schermo.

Quando si commette un errore e quindi una delle parole (o lettere) arriva fino alla base dello schermo, si perde una "vita". Di default (quindi quando si inizia a lavorare la prima volta) si hanno a disposizione 3 vite. Questo parametro può essere modificato a piacere.

## **AVVIO E UTILIZZO DEL PROGRAMMA**

L'installazione crea sul *Desktop* l'**icona** "**Bachi Spaziali**", che serve per avviare il programma.

In alternativa, troveremo il nome del programma nel menu *Start* (o Avvio), all'interno della cartella *Programmi* nella sottocartella *Anastasis*: in questo caso è sufficiente un clic sul nome del programma per avviarlo.

#### **Il menu principale**

Vediamo in dettaglio le opzioni presenti nel menu:

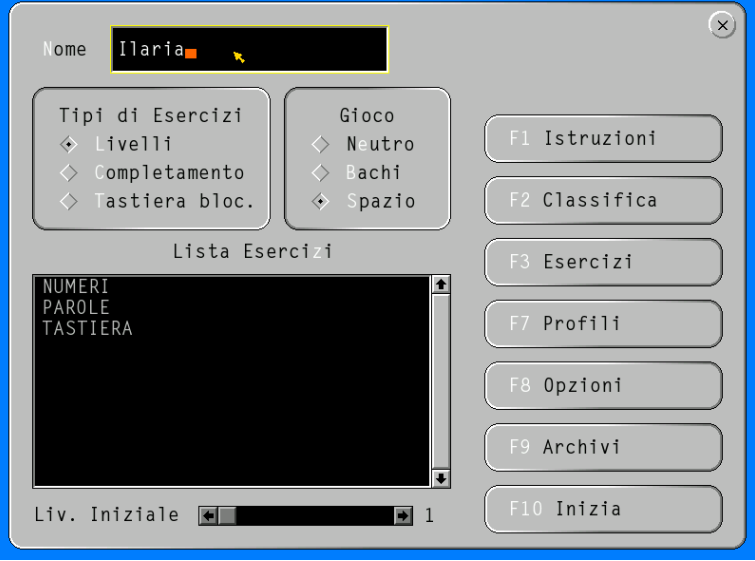

#### **NOME**

In questo riquadro è possibile inserire il nome dell'utilizzatore del programma. Il nome è indispensabile al fine di registrare i dati (vedi ARCHIVI), registrare i risultati nella classifica (vedi CLASSIFICA) e configurare il profilo (vedi PROFILI). Non ci sono limiti nel numero degli utilizzatori inseribili.

#### **TIPO DI ESERCIZIO**

In questa sezione è possibile decidere il tipo di esercizio da svolgere: a Livelli, a Completamento o a Tastiera bloccata. (vedi paragrafo Contenuti a pag. 4).

#### **GIOCO**

Questa sezione consente di scegliere il tipo di interfaccia gioco.

**Neutro**: le parole vengono proposte senza grafica aggiuntiva.

**Bachi**: una grafica molto accattivante stimola l'utente a trasformare dei bachi in farfalle.

**Spazio**: è il classico gioco degli invasori spaziali.

#### **LISTA ESERCIZI**

In questa sezione è possibile scegliere l'esercizio che si vuole eseguire. La lista contiene gli esercizi forniti col programma ai quali si aggiungeranno quelli che verranno creati (vedi Esercizi).

#### **LIV. INIZIALE**

Modificando questo parametro è possibile decidere da quale livello cominciare a svolgere l'esercizio, sempre che l'esercizio preveda più livelli.

#### **F1 ISTRUZIONI**

Cliccando sul pulsante *Istruzioni* o premendo il tasto [F1] si visualizza una piccola guida con alcune utili informazioni per nevigare nei vari menu.

#### **F2 CLASSIFICA**

Cliccando sul pulsante *Classifica* o premendo il tasto [F2] è possibile visualizzare la classifica dei 10 migliori risultati.

#### **F3 ESERCIZI**

Cliccando sul pulsante *Esercizi* o premendo il tasto [F3] si apre la finestra che consente di creare un NUOVO esercizio, modificarne (MODIFICA) o eliminarne (ELIMINA) uno esistente.

1. Scegliendo **NUOVO** si dovrà scegliere il tipo: LIVELLI, COMPLETAMENTO o TASTIERA BLOC.

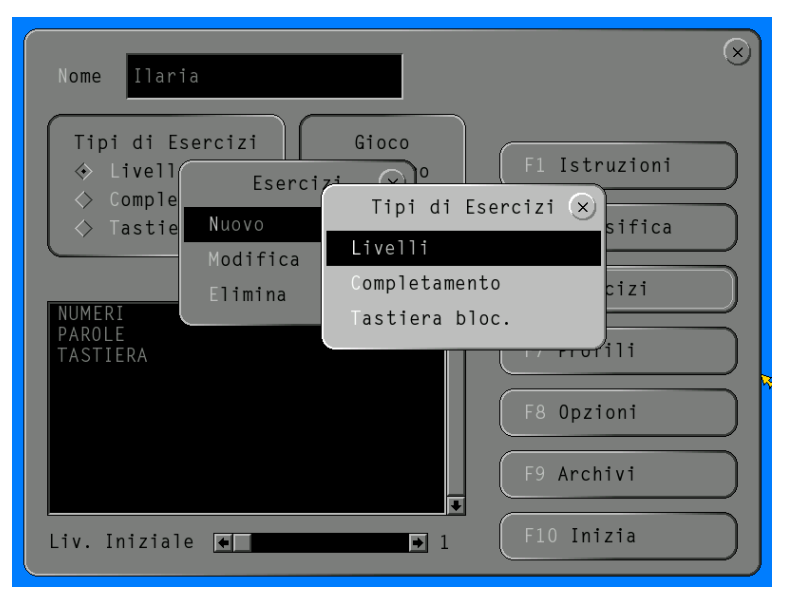

Vediamo nel dettaglio le operazioni per un tipo, scegliendo **LIVELLI**.

Per prima cosa occorre inserire il nome dell'esercizio, ad esempio "Esercizio1".

Ora siamo pronti per creare il primo Livello: clicchiamo pertanto su *Nuovo livello* e inseriamone il nome, ad esempio "Parole di 4 lettere"

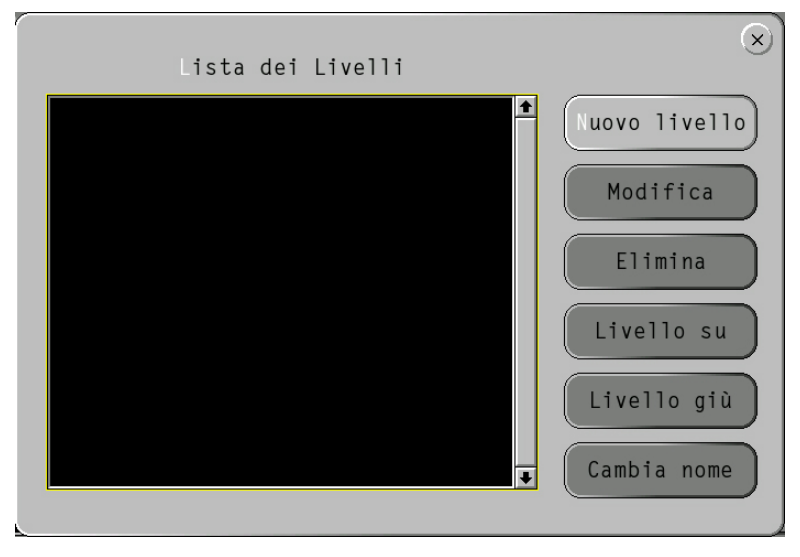

Premendo sul pulsante *Numero Parole* è possibile impostare quante parole il giocatore deve individuare prima di passare al livello successivo. Se ad esempio si inseriscono 20 parole è possibile inserire come valore 10, in modo che il giocatore ogni volta che gioca si trovi alcune parole nuove; infatti il computer provvede a scegliere le parole in ordine sempre casuale.

Una volta terminato l'inserimento delle parole occorre premere il tasto *Esc*, o in alternativa cliccare il bottone raffigurante una X in alto a destra della finestra. È possibile ripetere questa operazione per aggiungere altri livelli, in modo da rendere il gioco più avvincente.

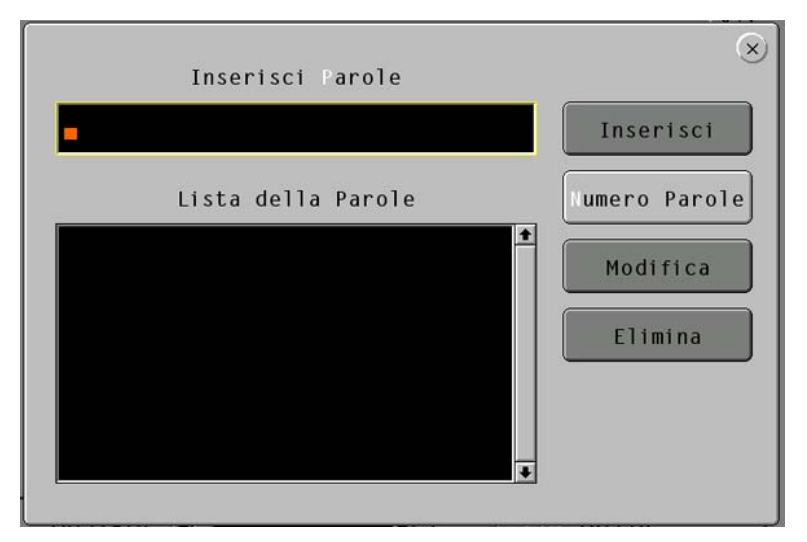

Per realizzare un nuovo esercizio del tipo **COMPLETAMENTO** è sufficiente seguire le istruzioni appena descritte, con l'unica variante che appena inserita una nuova parola occorre evidenziare con il mouse la o le lettere che devono essere nascoste durante l'esercizio.

Per realizzare un esercizio del tipo **TASTIERA BLOCCATA** è sufficiente seguire le istruzioni descritte per l'esercizio LIVELLI.

2. Scegliendo **MODIFICA** è possibile modificare il contenuto di qualsiasi esercizio presente nel computer. Anche in questo caso occorre selezionare il tipo di esercizio, scegliendolo tra i tre disponibili, e il nome dell'esercizio che si vuole modificare.

È possibile variare l'ordine dei livelli, selezionando un livello e premendo i pulsanti *Livello su* o *Livello giù*.

È possibile anche rinominare il nome di un livello premendo il pulsante *Cambia nome*, e possiamo cambiare il contenuto del livello selezionandolo e premendo il pulsante *Modifica*.

All'uscita verrà chiesto di salvare le modifiche.

3. Scegliendo **ELIMINA**, basterà scegliere l'esercizio che intendiamo eliminare e confermare la scelta.

## **F7 PROFILI**

Cliccando sul pulsante *Profili* o premendo il tasto [F7] è possibile gestire i profili. Il profilo corrisponde al nome dell'utente che si inserisce alla voce NOME nel menu principale. Salvando il profilo si salvano tutte le impostazioni che sono state fatte, ad esempio quelle impostate nel menu OPZIONI. Una volta salvato un profilo è possibile creare un'icona sul desktop per lanciare il programma personalizzato per quel profilo, direttamente nella fase gioco.

È anche possibile eliminare un profilo.

## **F8 OPZIONI**

Ecco il menu Opzioni:

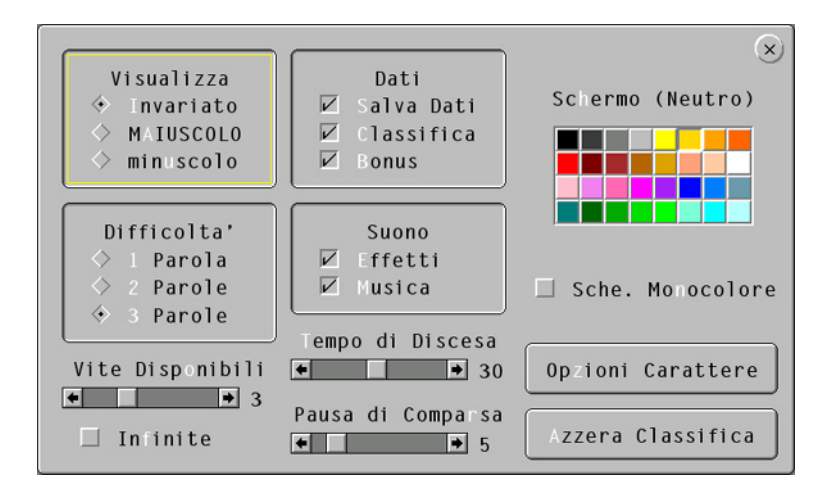

In questo menu è possibile fare moltissime personalizzazioni.

*Visualizza:* consente di modificare il formato di visualizzazione delle parole negli esercizi (se visualizzare le parole in MAIUSCOLO o minuscolo o invariato, così come sono state inserite).

*Difficoltà*: consente di decidere quante parole far apparire contemporaneamente nello schermo (da 1 a 3).

*Vite disponibili:* consente di decidere quante possibilità ha a disposizione il giocatore. Se si clicca su *Infinite*, il giocatore potrà sbagliare tutte le volte senza dover ricominciare con un nuovo gioco.

*Dati*: se si abilita *Salva Dati*, nell'archivio descritto nel prossimo paragrafo verranno memorizzati i dati registrati durante il gioco. Se si abilita *Classifica*, i punteggi realizzati verranno riportati in classifica. *Bonus* abilita un piccolo gioco da eseguire dopo aver superato tre livelli.

*Suono:* consente di abilitare o disabilitare gli effetti sonori e la musica di sottofondo.

*Tempo di discesa:* consente di impostare il tempo necessario perché una parola arrivi a terra. Più è basso questo tempo e più è difficile il gioco.

*Tempo di comparsa:* indica il tempo che passa tra la comparsa di una parola e l'altra.

*Schermo (neutro):* in questo riquadro è possibile impostare il colore di sfondo del tipo di gioco Neutro. Se si abilita l'opzione *Sche. Monocolore* verrà sostituito lo sfondo dei giochi Bachi e Spazio con il colore scelto. Questa opzione è utile per quegli utenti che preferiscono una grafica più semplice.

*Opzioni carattere:* consente di modificare il carattere utilizzato per visualizzare le parole e tutti gli attributi di colore e sfondo.

*Azzera classifica:* consente di azzerare la classifica.

*X:* premere il bottone raffigurante una X in alto a destra della finestra per uscire.

#### **F9 ARCHIVI**

Cliccando sul pulsante *Archivi* o premendo il tasto [F9] è possibile visualizzare, stampare o eliminare gli archivi dove vengono memorizzati, utente per utente, i dati raccolti durante tutte le sessioni di lavoro.

#### **F10 INIZIA**

Cliccando sul pulsante *Inizia* o premendo il tasto [F10] si avvia il gioco.

È possibile uscire in qualunque momento dal gioco semplicemente premendo il tasto [Esc], in alto a sinistra nella tastiera.

# **Appendice A Rilevazione degli errori**

Se durante l'esecuzione del programma si dovesse verificare un'anomalia nel funzionamento occorre:

• comunicare l'anomalia rilevata, nonché il nominativo dell'Ente e della persona da contattare, a mezzo posta, fax o e-mail:

#### **ANASTASIS Soc. Coop. Serv. Assist. Software Did. Piazza dei Martiri, 1/<sup>2</sup> - 40121 Bologna fax 051.2962120 assistenza@anastasis.it**

• comunicare l'anomalia rilevata al:

#### **Servizio Assistenza Software Didattico**

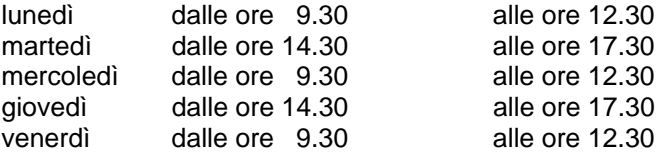

#### **al numero Tel. 051.2962139**

*Anastasis Soc. Coop. - piazza dei Martiri, 1/2 – 40121 Bologna*